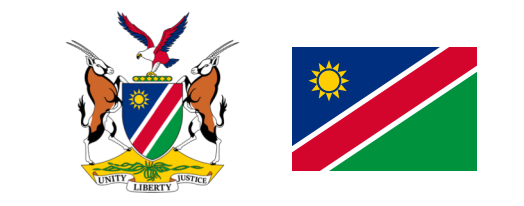

**TRAVEL GUIDE**

Travellers must endeavour to check the test requirements of transit and destination countries on xchange.panabios.org or www.africacdc.org/trusted-travel to ensure that their tests remain valid for the duration of their full trip. Enter your test result (TT) code & generate your travel code (TC) before travel: trustedtravel.panabios.org

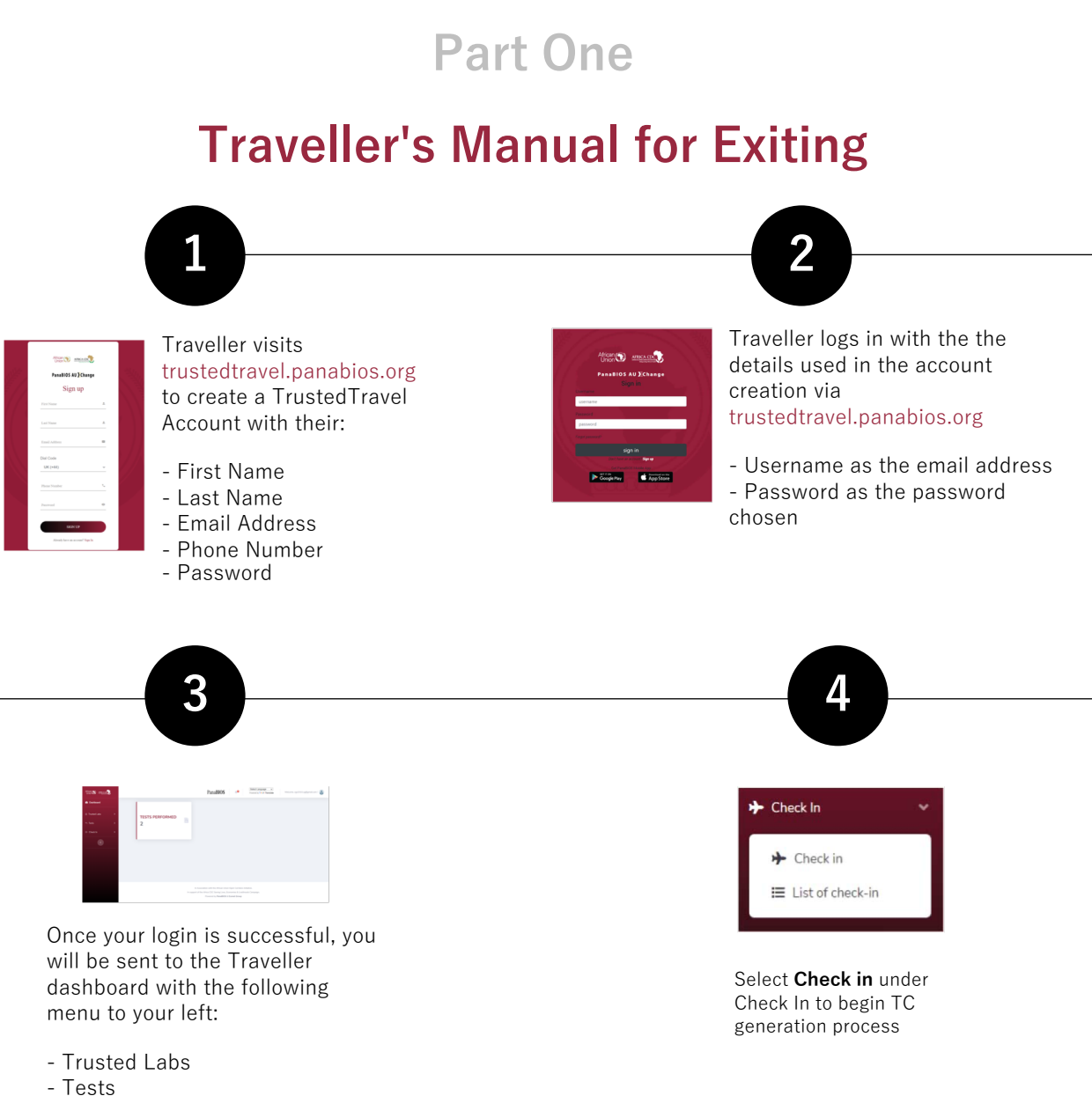

- Check In

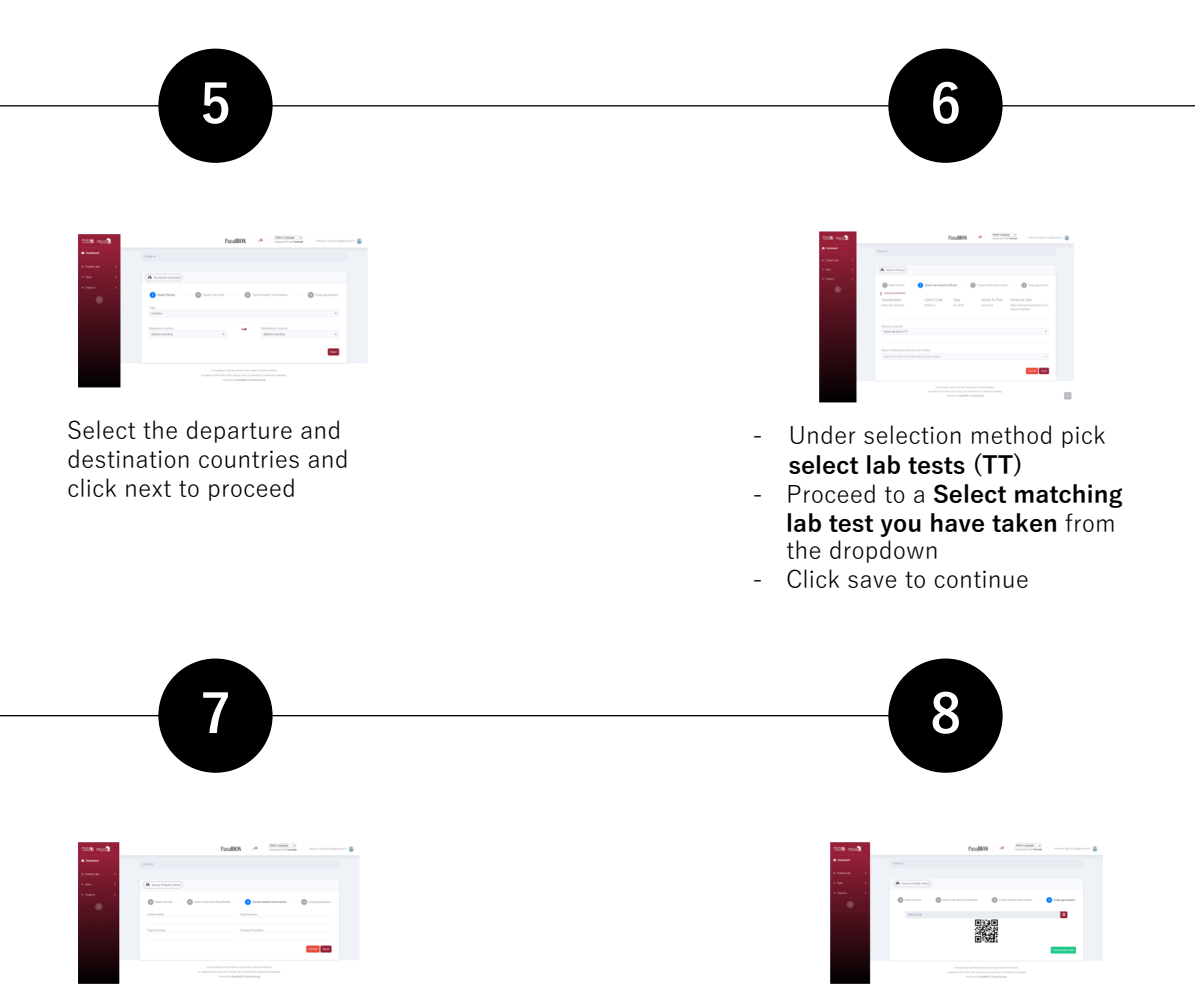

Provide travel details (airline name, seat, flight and passport number) as requested in the form and click on save to proceed to generate a TC

A TT code is generated for traveller. The Traveller can copy the TC just above the 2D barcode or Download the code and present on travel when requested

## **Part Two**

## **Using Global Haven Test Results Uploader** Guide for Inbound Travellers

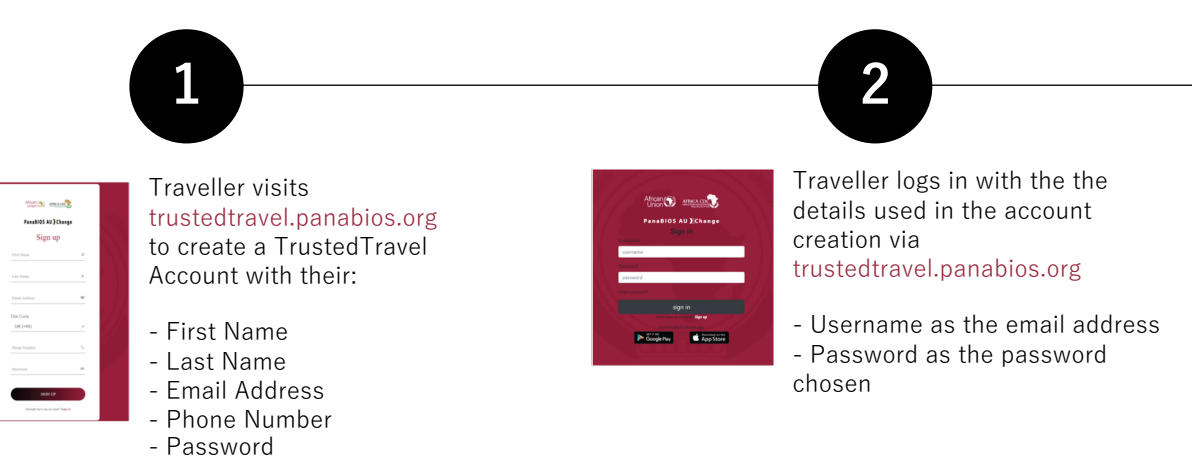

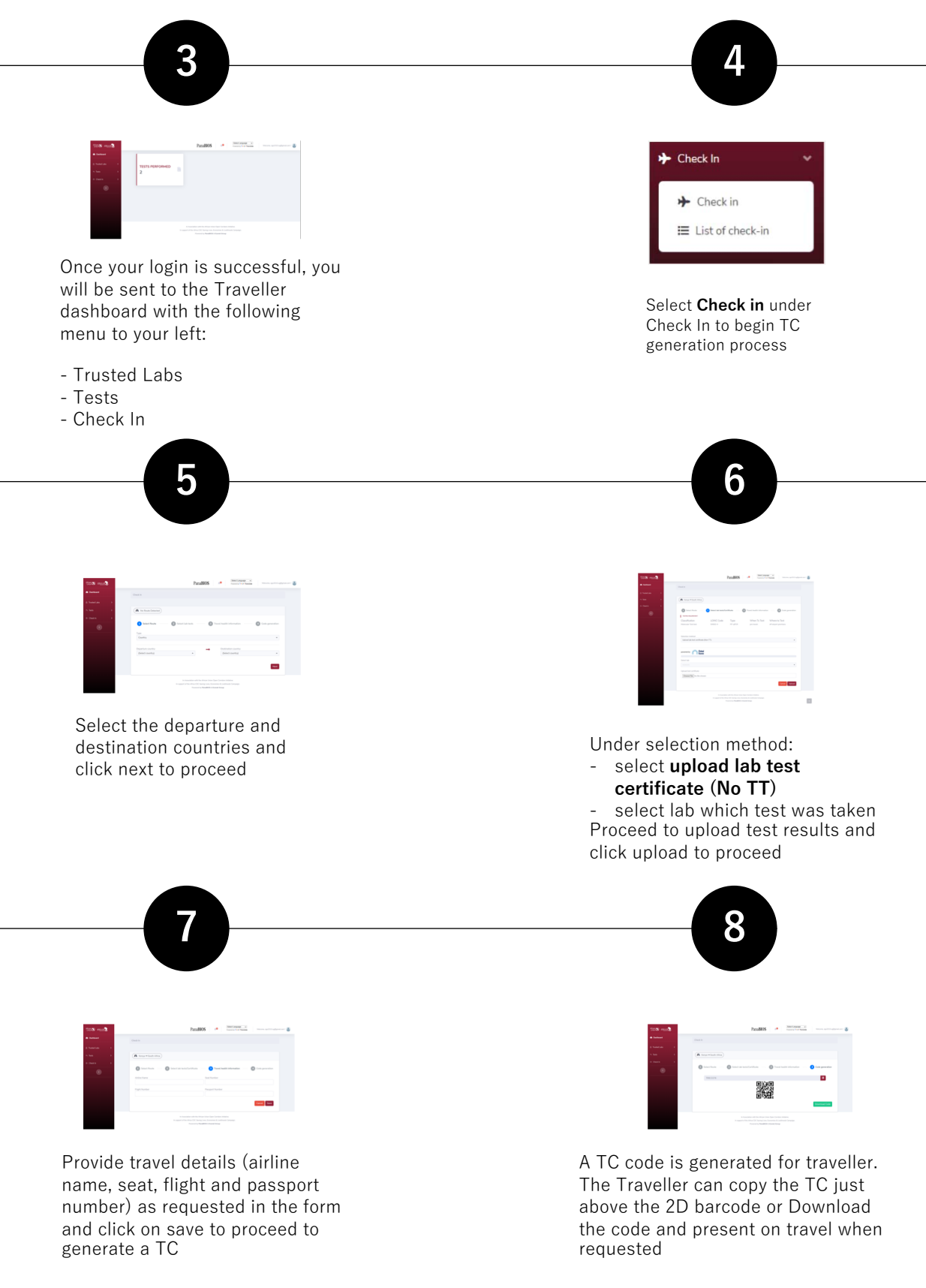

Note that you may be blacklisted from travel to participating countries if you upload fake certificates and the system flags them.

contact **globalhaven@panabios.org** for support

**PanaBIOS** 

Global

Haven

**Trusted** 

**Travel** 

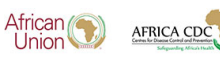